# Систем електронских фактура СЕФ

## Детаљи нове исправке

(Hotfix 3.3)

**Систем електронских фактура – Детаљи нове исправке 3.3**

## САДРЖАЈ

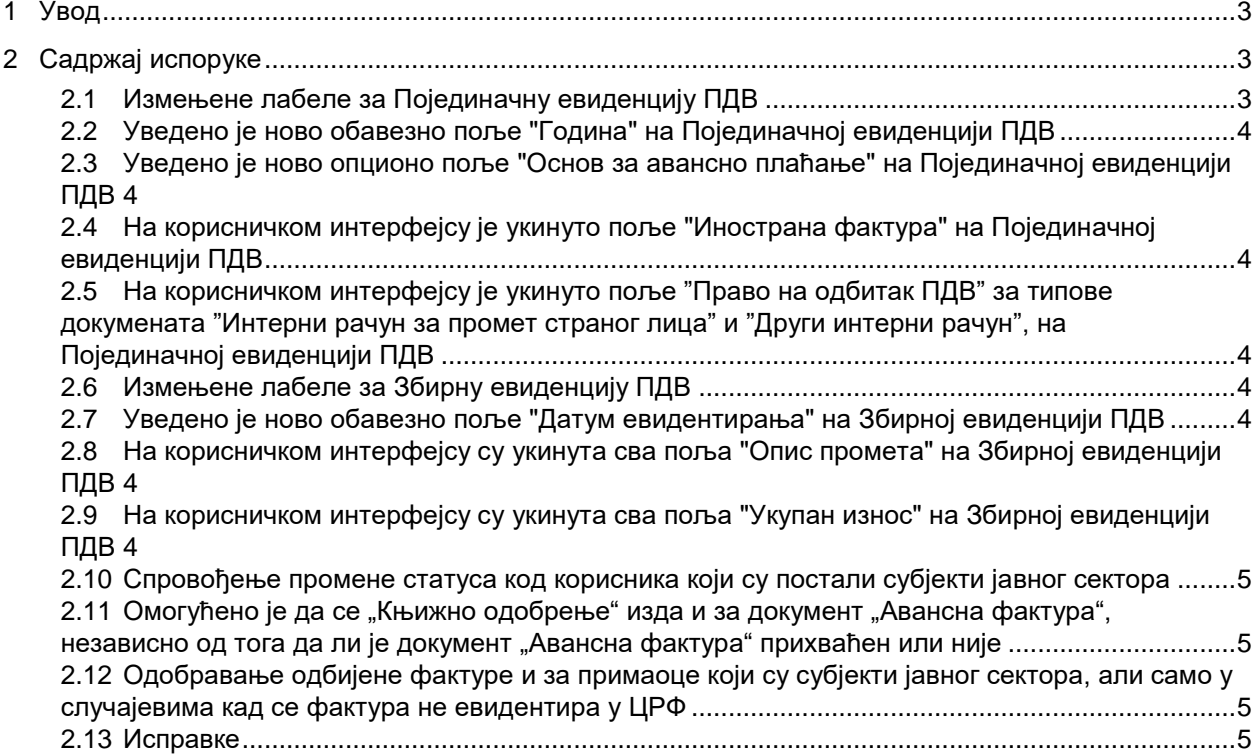

## **Систем електронских фактура - Детаљи нове исправке**

## <span id="page-2-0"></span>**1 Увод**

Овај документ описује све функционалности и промене које су део исправке решења "Систем електронских фактура".

### <span id="page-2-1"></span>**2 Садржај испоруке**

#### <span id="page-2-2"></span>**2.1 Измењене лабеле за Појединачну евиденцију ПДВ**

Измењене су следеће лабеле за Појединачну евиденцију ПДВ:

- Лабела "Појединачна евиденција ПДВ-а" у "Појединачна евиденција ПДВ" на главном менију
- Дугме "Додај нови документ" у "Додај нову Појединачну евиденцију ПДВ"
- Назив колоне "Број обрачуна" у "Број Појединачне евиденције ПДВ"
- Обрисана лабела "Детаљи документа"
- Измена статуса "Замењено" у "Кориговано"
- Лабела "Датум промета" у "Датум евидентирања"
- Лабела "Временски опсег" у "Порески период"
- Лабела "Правац документа" у "Промет"
- Вредност промета "Улазни" у "Набавка"
- Вредност промета "Излазни" у "Испорука"
- Лабела "Идентификатор пошиљаоца/примаоца (ПИБ/ЈБКЈС)" у "Идентификатор лица које врши промет (ПИБ/ ПИБ и ЈБКЈС/ Порески број страног лица)"
- Обрисана лабела "Инострана фактура"
- Вредност типа документа "Књижно одобрење" у "Документ о смањењу"
- Вредност типа документа "Књижно задужење" у "Документ о повећању"
- Вредност типа документа "Авансни рачун" у "Авансна фактура"
- Вредност типа документа "Интерни рачун за промет страних лица" у "Интерни рачун за промет страног лица"
- Вредност типа документа "Други интерни обрачун" у "Други интерни рачун"
- Лабела "Број повезаног документа" у "Број документа"
- Лабела "Повезани авансни рачуни" у "Повезане авансне фактуре"
- Лабела "Додај авансни рачун" у "Додај авансну фактуру"
- Лабела "Датум плаћања" у "Датум наплате/плаћања аванса"
- Лабела "Укупан износ накнаде" у "Укупан износ накнаде/вредности"
- Лабела "Опис промета по стопи 20%" у "Опис промета по стопи од 20%"
- Лабела "Основица ПДВ по стопи 20%" у "Основица по стопи од 20%"
- Лабела "Обрачунати ПДВ по стопи 20%" у "Обрачунати ПДВ по стопи од 20%"
- Лабела "Опис промета по стопи 10%" у "Опис промета по стопи од 10%"
- Лабела "Основица ПДВ по стопи 10%" у "Основица по стопи од 10%"
- Лабела "Обрачунати ПДВ по стопи 10%" у "Обрачунати ПДВ по стопи од 10%"
- Лабела "Обрачунати ПДВ" у "Укупно обрачунати ПДВ"
- Обрисана лабела "Право на одбитак ПДВ" за типове докумената "Интерни рачун за промет страног лица" и "Други интерни рачун"

Наведене измене приказане су на стр. 156 - 160 Интерног техничког упутства.

**Систем електронских фактура – Детаљи нове исправке 3.3**

#### <span id="page-3-0"></span>**2.2 Уведено је ново обавезно поље "Година" на Појединачној евиденцији ПДВ**

Уведено је ново обавезно поље "Година" на Појединачној евиденцији ПДВ-а. Наведена измена приказана је на страници 159 Интерног техничког упутства.

#### <span id="page-3-1"></span>**2.3 Уведено је ново опционо поље "Основ за авансно плаћање" на Појединачној евиденцији ПДВ**

Уведено је ново опционо поље "Основ за авансно плаћање" на Појединачној евиденцији ПДВ. Наведена измена приказана је на страници 159 Интерног техничког упутства.

#### <span id="page-3-2"></span>**2.4 На корисничком интерфејсу је укинуто поље "Инострана фактура" на Појединачној евиденцији ПДВ**

На корисничком интерфејсу је укинуто поље "Инострана фактура" на Појединачној евиденцији ПДВ.

<span id="page-3-3"></span>**2.5 На корисничком интерфејсу је укинуто поље "Право на одбитак ПДВ" за типове докумената "Интерни рачун за промет страног лица" и "Други интерни рачун", на Појединачној евиденцији ПДВ**

На корисничком интерфејсу је укинуто поље "Право на одбитак ПДВ" за типове докумената "Интерни рачун за промет страног лица" и "Други интерни рачун", на Појединачној евиденцији ПДВ.

#### <span id="page-3-4"></span>**2.6 Измењене лабеле за Збирну евиденцију ПДВ**

Измењене су следеће лабеле за Збирну евиденцију ПДВ:

- Лабела "Збирна евиденција ПДВ-а" у "Збирна евиденција ПДВ" на главном менију
- Дугме "Додај нову евиденцију" у "Додај нову Збирну евиденцију ПДВ"
- Обрисана лабела "Детаљи збирне ПДВ евиденције"
- Лабела "Број обрачуна" у "Број Збирне евиденције ПДВ"
- Измена статуса "Замењено" у "Кориговано"
- Додата лабела "Датум евидентирања"
- Лабела "Временски опсег" у "Порески период"
- Лабеле "ПДВ по стопи од 20%" у "Промет по стопи од 20%"
- Обрисане лабеле "Опис промета"
- Лабеле "Пореска основица" у "Основица"
- Лабеле "ПДВ по стопи од 10%" у "Промет по стопи од 10%"
- Обрисане лабеле "Укупан износ"
- Лабела "Смањење ПДВ-а на основу промета из претходних периода" у "Смањење ПДВ"
- Лабела "Увећање ПДВ-а на основу промета из претходних периода" у "Повећање ПДВ" Наведене измене приказане су на стр. 153 - 156 Интерног техничког упутства.

#### <span id="page-3-5"></span>**2.7 Уведено је ново обавезно поље "Датум евидентирања" на Збирној евиденцији ПДВ**

Уведено је ново обавезно поље "Датум евидентирања" на Збирној евиденцији ПДВ. Наведена измена приказана је на страници 155 Интерног техничког упутства.

#### <span id="page-3-6"></span>**2.8 На корисничком интерфејсу су укинута сва поља "Опис промета" на Збирној евиденцији ПДВ**

На корисничком интерфејсу су укинута сва поља "Опис промета" на Збирној евиденцији ПДВ.

#### <span id="page-3-7"></span>**2.9 На корисничком интерфејсу су укинута сва поља "Укупан износ" на Збирној евиденцији ПДВ**

На корисничком интерфејсу су укинута сва поља "Укупан износ" на Збирној евиденцији ПДВ.

#### **НАПОМЕНА: Све разлике између претходне и нове верзије АПИ метода за евиденцију ПДВ-а су приказане у документу објављеном на порталу е-Фактура:**

[Спецификација измена евиденције ПДВ.](https://www.efaktura.gov.rs/extfile/sr/1818/%D0%A1%D0%BF%D0%B5%D1%86%D0%B8%D1%84%D0%B8%D0%BA%D0%B0%D1%86%D0%B8%D1%98%D0%B0%20%D0%BF%D0%BB%D0%B0%D0%BD%D0%B8%D1%80%D0%B0%D0%BD%D0%B8%D1%85%20%D0%B8%D0%B7%D0%BC%D0%B5%D0%BD%D0%B0%20%D0%B5%D0%B2%D0%B8%D0%B4%D0%B5%D0%BD%D1%86%D0%B8%D1%98%D0%B5%20%D0%9F%D0%94%D0%92.pdf)

#### <span id="page-4-0"></span>**2.10 Спровођење промене статуса код корисника који су постали субјекти јавног сектора**

Увођење одређене ознаке на корисницима који су постали субјекти јавног сектора, након што су били субјекти приватног сектора, тако да се на њих примењују законске норме о аутоматском одобравању примљених електронских фактура.

#### <span id="page-4-1"></span>**2.11 Омогућено је да се "Књижно одобрење" изда и за документ "Авансна фактура", независно од тога да ли је документ "Авансна фактура" прихваћен или није**

Омогућено је да се "Књижно одобрење" изда и за документ "Авансна фактура", независно од тога да ли је документ "Авансна фактура" прихваћен или није. Наведена измена приказана је на страници 146 Интерног техничког упутства.

#### <span id="page-4-2"></span>**2.12 Одобравање одбијене фактуре и за примаоце који су субјекти јавног сектора, али само у случајевима кад се фактура не евидентира у ЦРФ**

Одобравање одбијене фактуре и за примаоце који су субјекти јавног сектора, али само у случајевима кад се фактура не евидентира у ЦРФ.

#### <span id="page-4-3"></span>**2.13 Исправке**

- 1. Скраћено време за поновно слање фактуре са истим RequestID на најмању могућу вредности (до завршетка захтева који се извршава). Омогућено да корисник "Носилац јавних набавки" преузме прилог фактуре.
- 2. Рефакторисање логике враћања грешака и рашчлањивање грешака од InvalidXml типа грешке
- 3. Приликом отказивања авансног рачуна и прављења новог са истим бројем, исправљен проблем код креирања коначног рачуна који се референцира на активни аванс, игнорише се отказани.
- 4. Изједначавање изгледа PDF и XML везано за податке пошиљаоца и примаоца ПДФ користи податке о примаоцу и пошиљаоцу искључиво из XML датотеке.
- 5. Исправљена валидациона грешка у случају превеликих износа.
- 6. Укинута је глобална претрага докумената на врху страница за преглед улазних и излазних докумената.
- 7. Имплементирано је посебно поље за претрагу улазних и излазних докумената преко кога је могуће претражити улазна и излазна документа на основу броја документа.
- 8. Редизајниран систем филтера на прегледу улазних и излазних докумената.
- 9. Имплементирано је филтрирање листе послатих и примљених фактура по пошиљаоцу/примaоцу на корисничком интерфејсу.
- 10. Додата валидациона грешка у случају уноса компаније која није субјект јавног сектора као Носиоца јавних набавки при увозу XML у Систем е-фактура.
- 11. Додата валидација да није могуће одобрити сторнирани документ.